# 問 題

離れている線分同⼠を接合したい。

対象製品

V-nasClair・V-nas シリーズ 全般 V-nas 専⽤ CAD シリーズ 全般

# 回答

変形コマンドにて対象の 2 線を延縮させます。

操作手順

## ○面取りを利用する方法

1. 『変形−コーナー−面取り』コマンドを実行します。

【⾯取り:ダイアログ】にて[⻑さ]をゼロ"0"と⼊⼒し、[OK]ボタンをクリックします。

2. 要素 2 つ順に指示します。

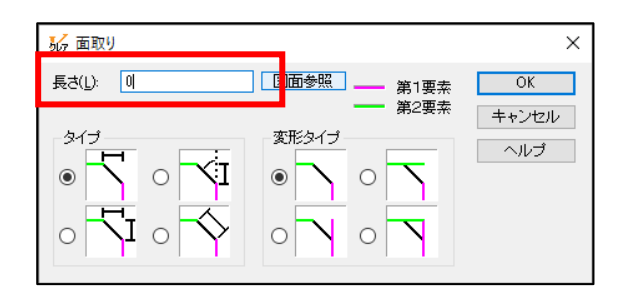

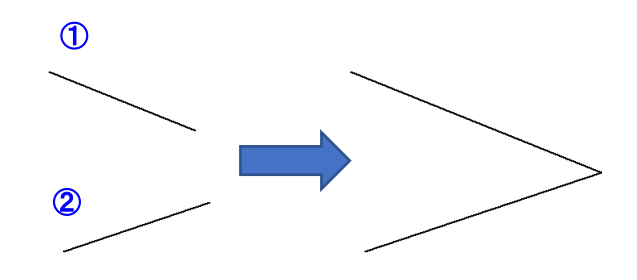

## ○延縮する方法

## 1. 『変形−延縮−2要素同時』コマンドを実行します。

2. 要素2つ順に指示します。

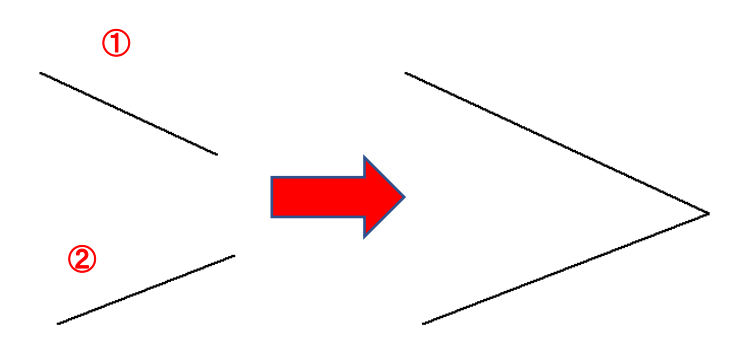

個人利用目的以外の利用、無断転載、複製を禁じます。 当社著作権について ( https://www.kts.co.jp/msg/cpyrighty.html ) Copyright (C) KAWADA TECHNOSYSYTEM CO.LTD. All Rights Reserved.

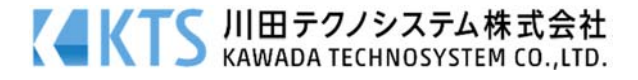